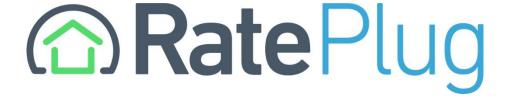

### **NIRA** Rapattoni Integration Guide

## RatePlug is integrated into the Listing Detail report within NIRA. It is available through the Mortgage Information button shown below.

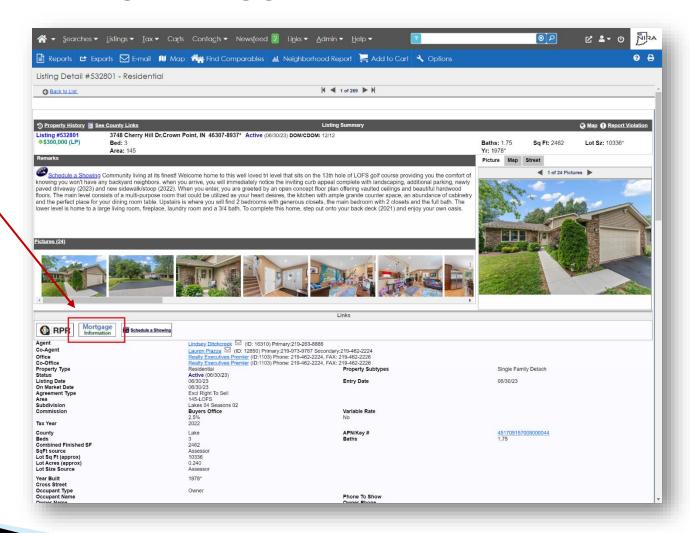

# When clicking the Mortgage Information button, a popup will open that includes the Property Detail rate calculator as shown below.

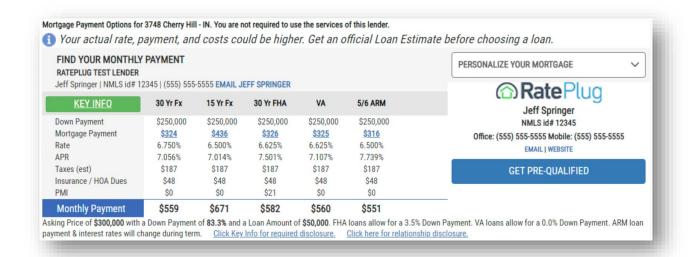

# Upon clicking the Key Info button highlighted below, a popup will open that includes the Lender Detail display.

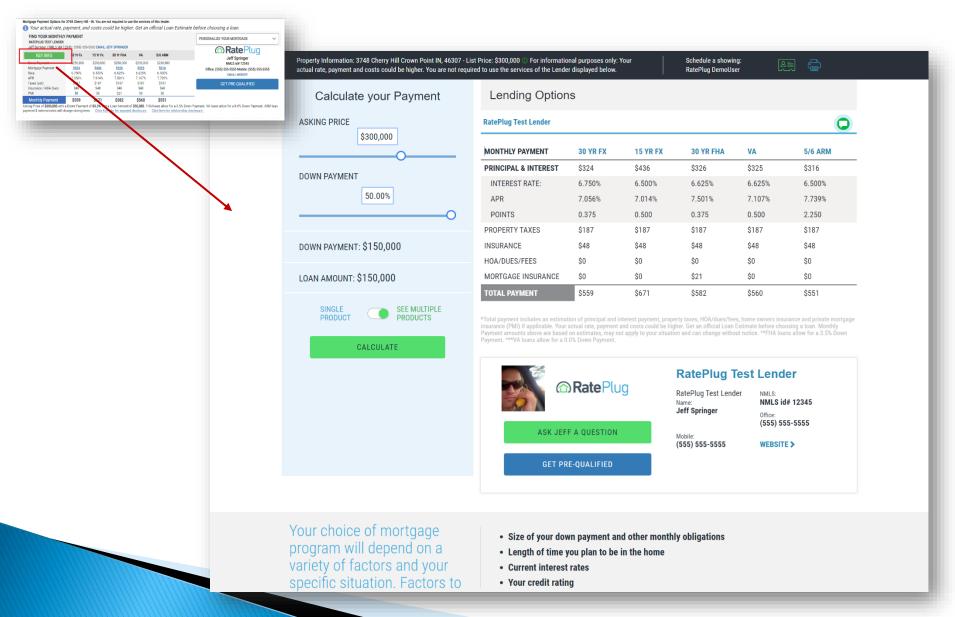

# The Property Detail rate calculator is also available at the footer of the Listing Detail report

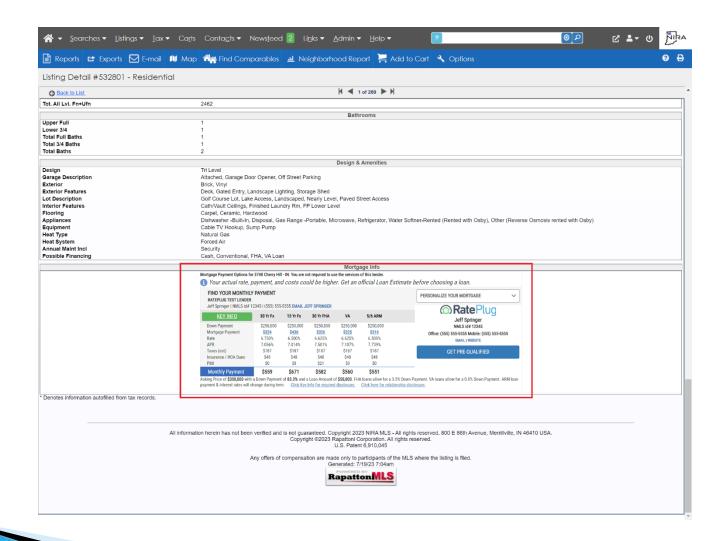

#### The RatePlug Property Detail rate calculator also appears on two emailed reports:

- Client Summary with Pics and RatePlug
  - Client Summary with RatePlug

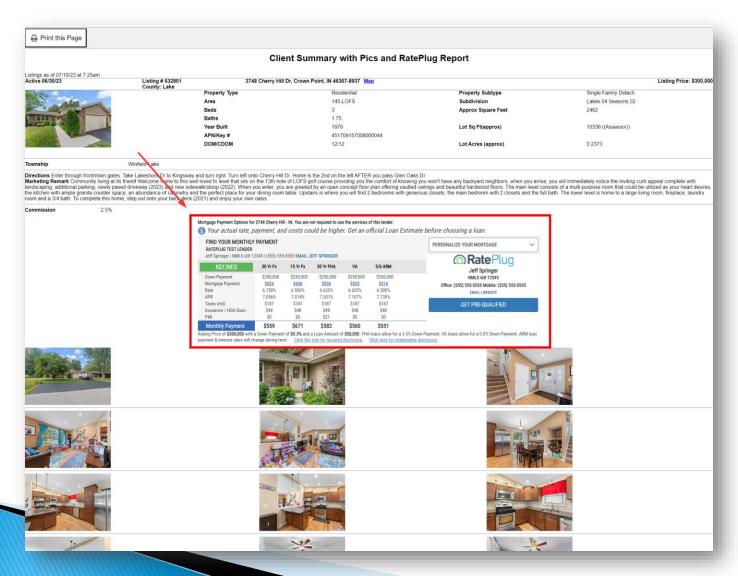

### The RatePlug Property Detail rate calculator also appears on two emailed reports:

- Client Summary with Pics and RatePlug
  - Client Summary with RatePlug

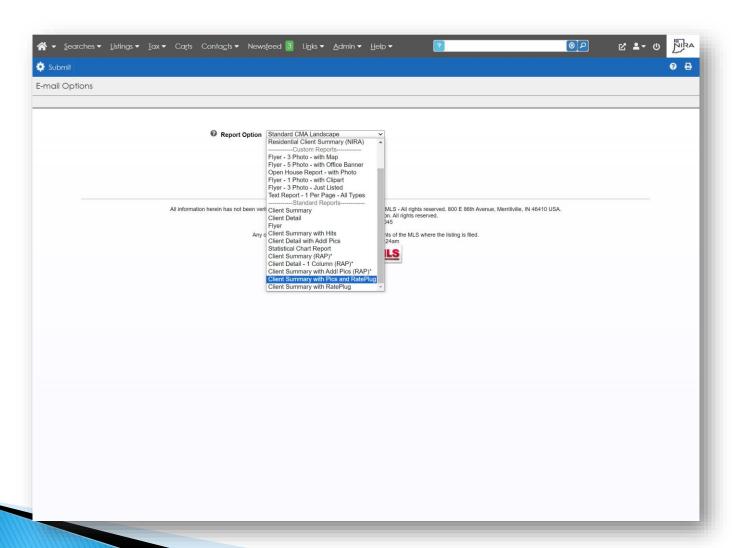

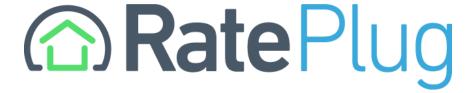

www.rateplug.com/NIRA